# **Trouble Shooting BT weg. Warum?**

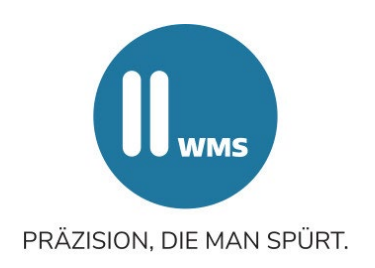

## **Überprüfen Sie zunächst, ob ….**

- alle vier Messwertaufnehmer (MWA) eingeschaltet sind, siehe LED am MWA. Ist im Unterbrechungsbildschirm die Spannung des MWA sichtbar? Wenn ja, ist eine Verbindung vorhanden, der Fehler liegt in der MWA-Sensorik.
- alle Messwertaufnehmer eine Verbindung zum PC aufbauen können.
- Kabel beschädigt sind.

#### **Beachten Sie folgende Hinweise:**

- Durch Kippen nach hinten wurde der Messwertaufnehmer womöglich ausgeschaltet.
- Mehrstündiges Laden deaktiviert den Suchmodus für eine Messkopfanmeldung. Die Verbindung wird nicht mehr automatisch hergestellt.
- Eine längere Einschaltzeit ohne Verbindung zum Achsmessprogramm kann dazu führen, dass die Messwertaufnehmer sich automatisch ausschalten.

# **Schalten Sie die Messwertaufnehmer aus und nach einer Wartezeit von mindestens einer Minute wieder ein.**

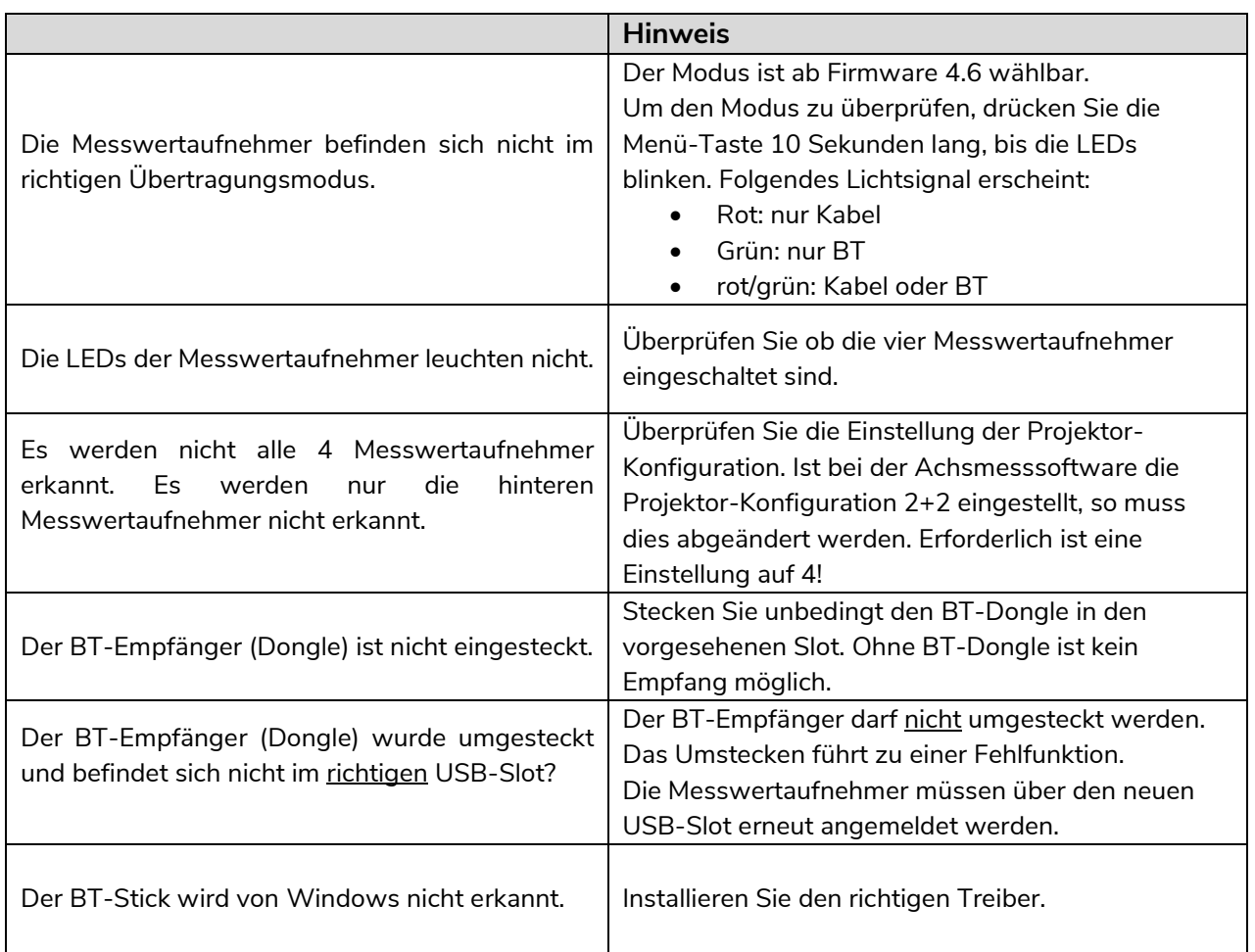

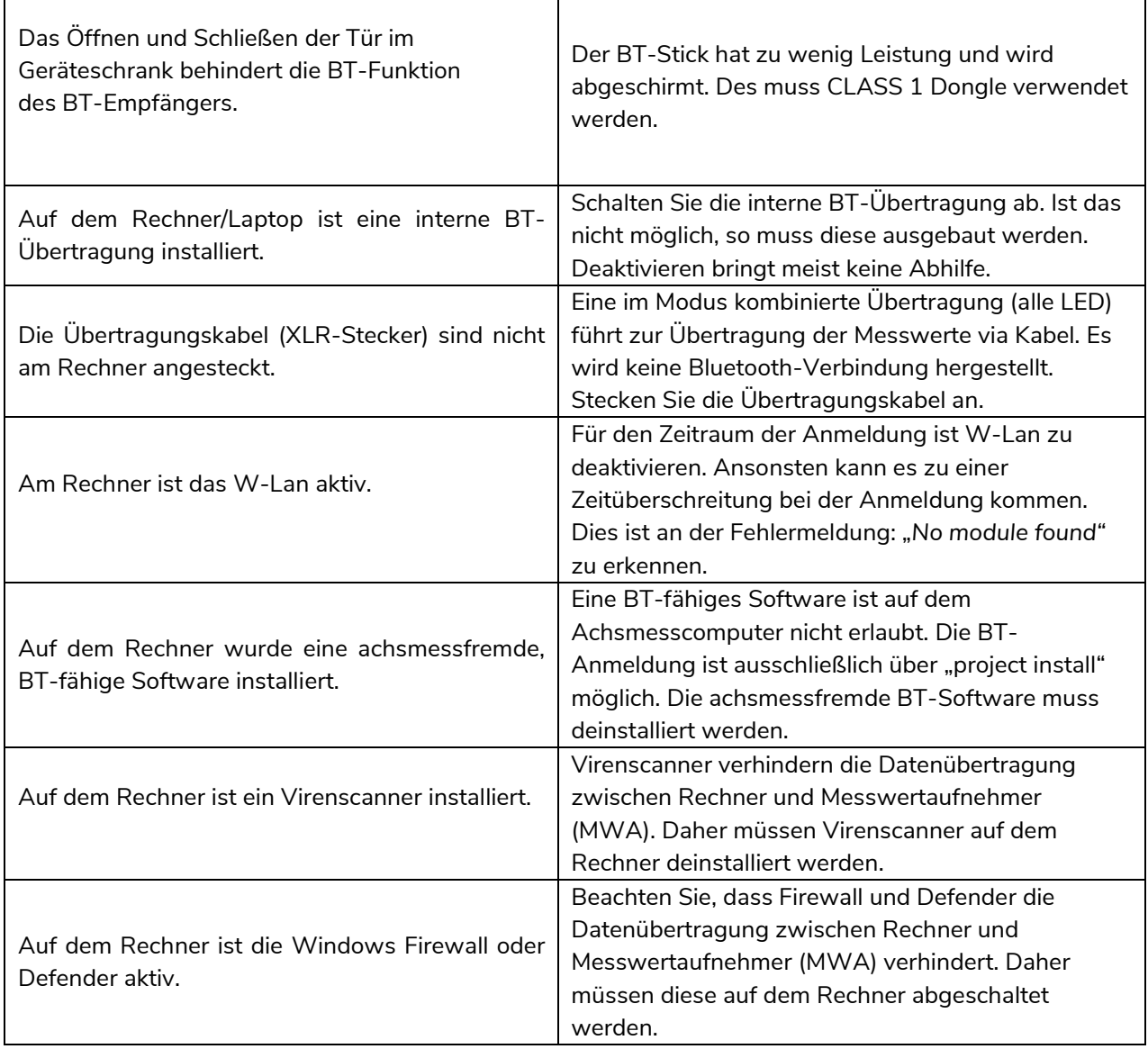

### **Sie möchten die BT-Verbindung erneut herstellen?**

### Führen Sie hierzu die Schritte "project install" aus:

- Löschen Sie alle vorhergehenden Anmeldungen durch "remove"
- Deaktivieren Sie die Fire-Wall
- Deinstallieren Sie Virenscanner. Deaktivieren reicht nicht aus!
- Stellen Sie in der Konfiguration des Achsmessprogramms den Verbindungsmodus auf BT ein (grün = an, gelb = aus)
- Geben Sie das Passwort "alignerconfig" ein
- Einstellungsmodus: Drücken Sie auf dem Startbildschirm die Taste F4
- Wählen Sie den vierten Punkt von oben "Konfiguration"
- Bei Passwortabfrage "*alignerconfig" eingeben*
- Wählen Sie die dritte Zeile von unten "Projektorkonfiguration"
- Die richtige Einstellung lautet: KABEL gelb, BT grün